# **Menu Design Guidelines**

**James Baldo Jr.**

#### **SWE 432**

#### **Design and Implementation of Software for the Web**

### **Web Interfaces**

- Web interfaces are composed of:
	- <u>– Liberator Angelski, politik artistik (d. 18</u> Menus
	- $\mathcal{L}_{\mathcal{A}}$ Forms
	- $\mathcal{L}_{\mathcal{A}}$ GUIs
- We will look at each of these 3 user interface types individually

### **Use Menus When …**

- **A finite list of well-defined choices**
- •**Users will understand choices without help**
- •**Users need to be reminded what they want**

# **Things to Consider**

- **Menu system structure**
- **Number of items**
- **Sequence of items**
- •**Titles**
- **Prompts**
- **Phrasing of items**
- **Shortcuts**
- **On-line help**
- **Selection**

# **Types of Menus**

- 1. **Binary**<br>2. **Multip**
- **2. Multiple-item**
- **3. Extended**
- **4. Pop-up**
- **5. Permanent**
- **6. Multiple selection**

# **1) Binary Menus**

#### **One of two choices can be made (Yes or No)**

#### **Are you a new customer? Open account**

- **Brief**
- **Concise**
- **But not descriptive**

#### **You may:**

- **1. Open a new account**<br>**2. Login to an existing a**
- **2. Login to an existing account**
- **More space**
- **Just as fast**
- **Instructions clear**
- **Results are clear**
- **Uses conversational dialogue, not stilted formalism**

### **2) Multiple-item Menus**

**Only one item can be chosen**

**Do you want to:Withdraw DepositCheck BalanceQuitTouch your choice.**

#### **3) Extended Menus**

#### **One menu spanning two or more screens**

**TitleScreen 1 of 2**

**1. \_ 2. \_ 3. \_ 4. \_Press the number of your choice or N for Next screen.**

#### **TitleScreen 2 of 2**

- **5. \_ 6. \_ 7. \_Press the number of your choice or P for Previous screen.**
- •Titles must match.
- Screen numbering must be consistent.
- Choice labels must be unique across screens.
- 3 screens is a lot, 4 is too many.

# **4) Pop-Up and Pull-Down Menus**

**Menus that appear for one selection, then disappear**

- •**Text must be short and concise**
- $\bullet$ **If it needs a lot of text, don't use pop-up!**
- •**Use for "ancillary" choices**

### **5) Permanent**

#### **Pop-up menus that remain on the screen**

- •**May be automatic or requested by the user**
- •**Contains choices that are very common**
- $\bullet$ **Use very little text**
- •**Much like pop-up, but tasks are used frequently**

# **6) Multiple Selection**

**More than one choice can be made at a timeRequires a "GO" button**

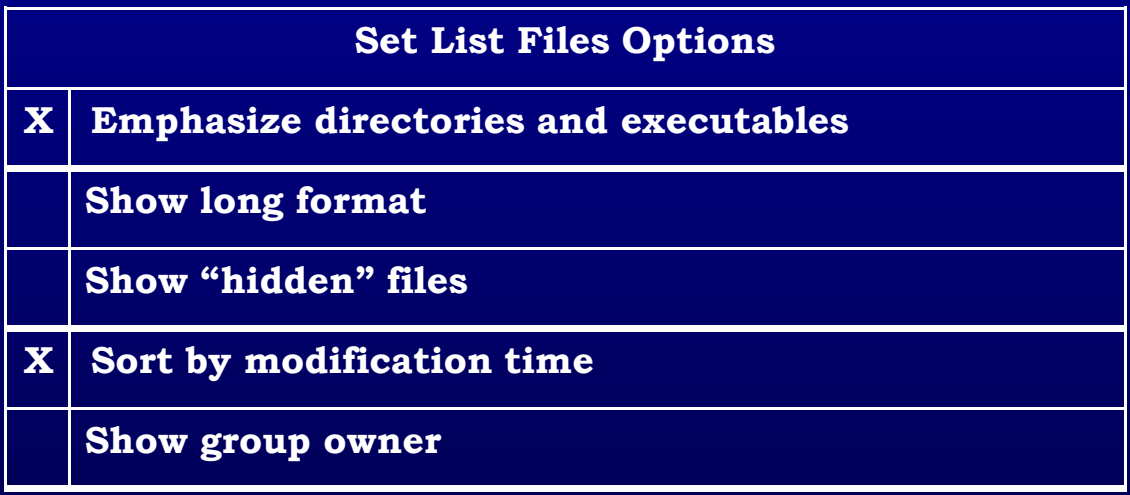

Choose as many options as you wish.

**List Files**

# **Order Of Items**

- 1. Frequently used first (most common strategy)<br>2. Numeric
- **2. Numeric**
- **3. Alphabetic**
- **4. Chronological (time)**
- **5. Grouping of related items**

# **Adaptive Menus**

**An adaptive menu changes to adapt to the user's habits.**

- •**Reorders the menu choices**
- $\bullet$  **Infrequently used items put in a "background" menu (as in MS Office 2000)**
- • **Risky**
	- **Can be confusing**
	- **Multiple users on the same computer**
	- **Users must have some control**
	- **Many users hate it**
	- **(Old) empirical evidence was not positive**

#### **Speeding Through Menus(Shortcut)**

- $\bullet$ **Keyboard shortcuts**
- $\bullet$ **Increase # of items per menu**
- **Typeahead**
	- **If no returns, it's natural**
	- **Concatenation of characters yields one operation**
- **Menu names**
	- **Each menu has a name that can be used**
	- **Menu parsing must be more complicated**
	- **Allow users to define their own names**
- **Menu Macros**
	- **User assigns a name to a choice**

# **Screen Design Hints (1)**

- •**Title -- alone, top middle or top left**
- •**Escape labeled -- how to get out**
- •**No irrelevant info (such as advertisements!)**
- •**Upper & lower case**
- $\bullet^+$ **Legibility**
- •**Instructions at top**
- •**How to make choices**
- **Few options (about 7)**
- **No strange codes or symbols**
- •**Numbering (we measure from 0, number from 1)**

# **Screen Design Hints (2)**

- •**Titles & selections same text !**
- •**Same titles in documentation**
- **Text brief, descriptive and consistent grammatical style**•
- •**Consistent layout**
- •**Take screen size into account**
- •**Offer help !!**
- •**Left justify items**
- •**Instructions should be consistent on each screen**
- $\bullet$ **Error messages in the same place**
- •**Menu status always in the same place**

# **Phrasing of Menu Choices**

- •**Familiarity**
- •**Consistency**
- •**Distinct**
- $\bullet$ **Concise**
- •**Use the keyword first**

# **Clarity vs. Social Amenities**

- •"Please", "do you wish", "If you want" can be eliminated to improve clarity
- $\bullet$ Questions can be implicit, not explicit

Please select the criteria for class choice:

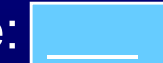

or …

Class choice criteria: \_\_\_\_

### **Example – Wordy Version**

Please enter course number or name:

If entering course, also enter major: (Enter category for level 2 reports only)

- 1. Add a class<br>2. Drop a class
- 2. Drop a class<br>3. Change sect
- Change section

# **Example – Simpler Version**

#### CLASS REGISTRATION

- 1. Add
- 2.**Drop**
- 3. <mark>Change section</mark>

Registration options: Class Number or Name: \_ \_ \_ \_ \_Major Code:

### **Form Fill**

#### **Effective when extracting information that is predefined and simple in form**

#### **Advantages**

- **Few instructions**
- **User is in control**

#### **Goal: REDUCE TYPING !!!!**

### **Form Fill Guidelines (1)**

- •Title should be descriptive
- •Concise, clear instructions -- user's vocabulary
- $\bullet$ Logical grouping of fields
- $\bullet$ Plenty of white space
- $\bullet$  Familiar field labels(from user's vocabulary, not developer's)
- $\bullet$ Consistent terminology
- •Consistent abbreviations and abbreviation strategy
- $\bullet$  Error correction for characters and fields (Only make me change what I goofed up!)

# **Form Fill Guidelines (2)**

- •Polite, clear for unacceptable values
- •Mark optional fields clearly
- •Don't enter same data twice
- •Use sensible defaults when appropriate
- •How do I commit?
- $\bullet$ MINIMIZE TYPING
- •Minimize keyboard/mouse moving

# **Form Fill -- Columns**

- Left justify alphabetic
- •Right justify numbers on display
- Don't enter leftmost zeros!
- Line up decimals

### **Design for Common Data**

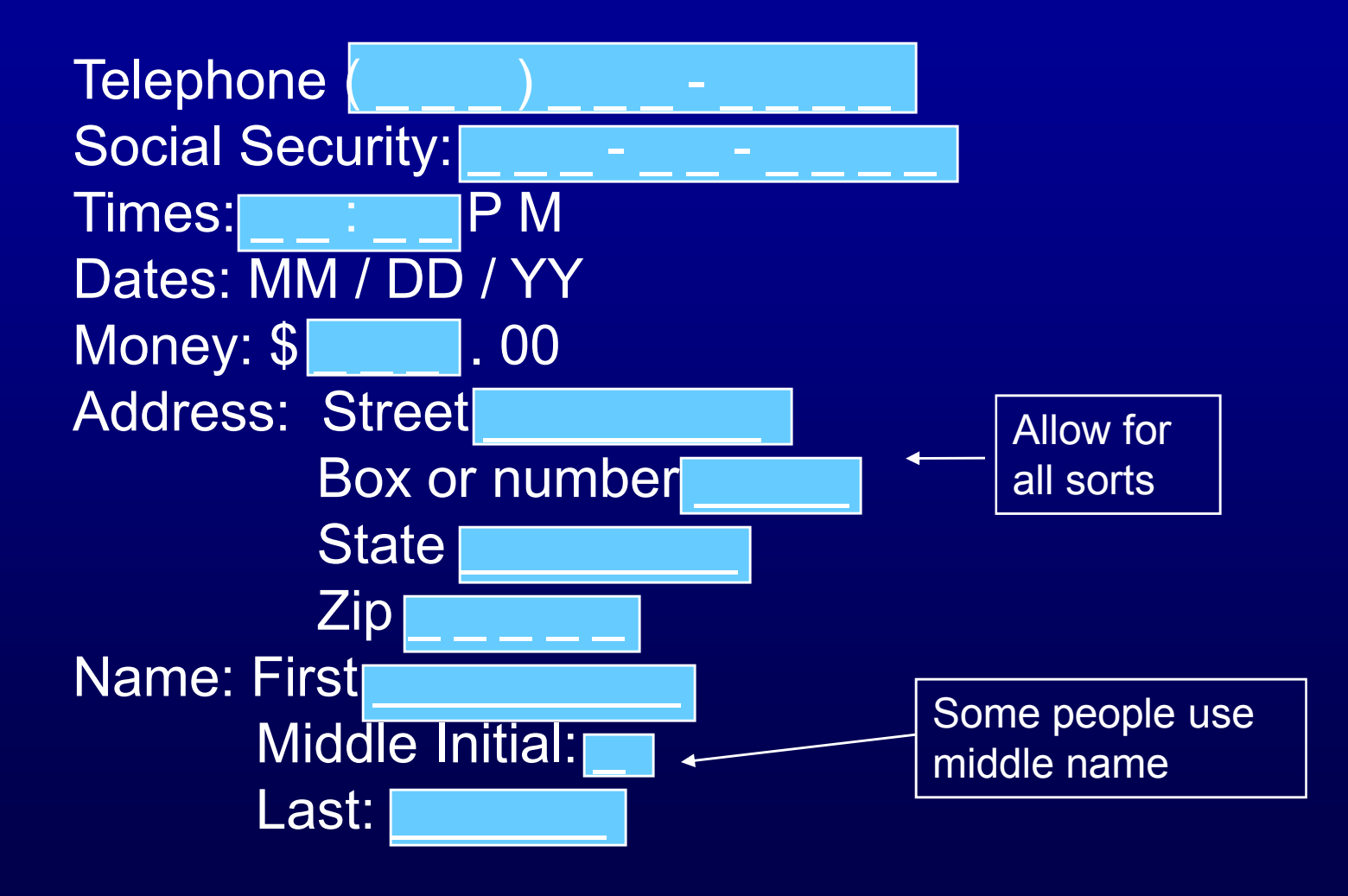

#### **Better Example**

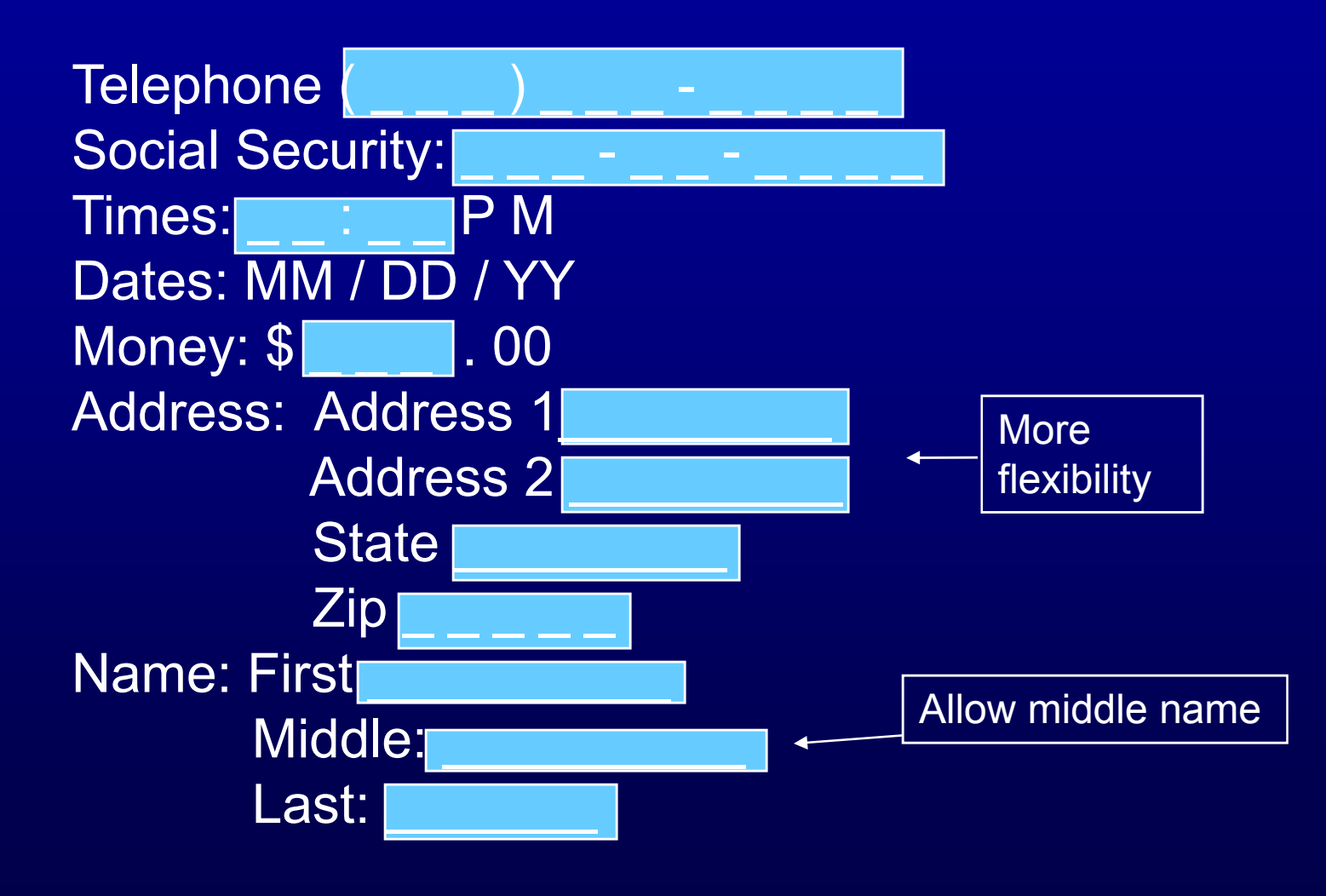